# **Tinkercad**

Lærerens guide til Tinkercad

#### **Om**

Dette dokument kan hentes på portrættet om Tinkercad på siden Tools for Alle. Besøg [toolsforalle.dk/project/tinkercad/](https://toolsforalle.dk/project/tinkercad/) Dette dokument er udgivet af Tools for Alle under Creative Commons licensen cc-by-sa Skrevet af Peter Leth, april 2024.

## **Indledning**

Tinkercad er et herligt tegne- designe- kode- simulerings-værktøj. Det er udgivet af firmaet bag Autodesk, og tilbydes gratis for enhver. Forretningsmodellen er derfor at firmaet vel håber at kunne fange den professionelle bruger med Autodesk senere.

Du kan oprette klasser i Tinkercad. Det giver overblik over dine elever.

Der er mange fordele ved at oprette en klasse. Du kan styre dine elever sikkert ind i værktøjet, og du kan sikre, at eleverne ikke nødvendigvis behøver at oprette sig som brugere, hvilket kan efterlade personhenførbare oplysninger. Samtidig kan du følge deres arbejde og give dem feedback undervejs i deres arbejde.

Du kan oprette aktiviteter, som dine elever skal arbejde med. En aktivitet kan fx være at lave nogle begynderøvelser.

Endelig så kan der til en klasse også være flere co-teachers, hvilket betyder, at du kan samarbejde med dine kolleger omkring et hold eller I kan bruge funktionen til at have superbrugere til at støtte mindre rutinerede undervisere.

Sidst men ikke mindst, så kan en bruger invitere andre til samarbejde via et link. Dermed har vi et designværktøj hvor alle kan arbejde med opgaverne uanset form.

#### **Opret din egen konto**

Før du kan oprette en klasse, skal du oprette en lærerkonto.

Vælg Sign Up og vælg Teacher.

Accepter og fortsæt - opret dig med mail eller knyt en eksisterende konto (ex. Google eller Facebook) til din profil.

Sådan.

### **Sådan opretter du en klasse**

Når du er logget ind og står i dit dashboard. (Tjek at adressen i din browser er <https://www.tinkercad.com/dashboard> ) Her har du i venstre side mulighed for at vælge Classes.

På Tools for alle har vi herefter vejledninger, der kan støtte dig i at oprette klasser, oprette elevkonti og aktiviteter. Rigtig god fornøjelse.

## **Sådan opretter du aktiviteter**

Du kan give eleverne opgaver i Tinkercad. Dermed kan du planlægge undervisningen og holde et godt overblik.

Hvis dine elever er nye brugere af Tinkercad, vil vi anbefale, at du også går ind i Ressourceafsnittet (Vælg Ressources > Learn ) og finder de træningsopgaver, som Tinkercad smart har lavet til nye brugere. Her kan du vælge de tre prikker og vælge Add to Class Activity (se figur)

På denne måde kan du tilføje en bestemt øvelse til deres oversigt.

#### **Smart trick**

Et lille tip i den forbindelse er i øvrigt, at du også kan tage en aktivitet fra en klasse og kopiere den til dine andre klasser. På den måde kan du effektivt tilrettelægge dine opgaver ét sted og én gang, og derefter distribuere dem, når og hvor de skal bruges.

#### **Learn 3D Design**

These starter projects are the perfect

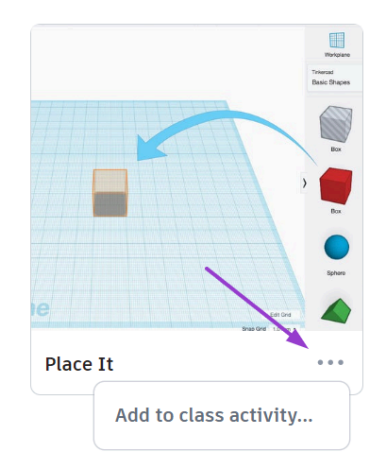

#### **Nyttige didaktiske links**

- Tutorials for nye brugere [LINK](https://www.tinkercad.com/blog/tutorials-class-activities)
- Aktivering af samarbejde i Tinkercad [LINK](https://www.tinkercad.com/blog/how-to-collaborate-in-tinkercad)
- Sådan laver du en aktivitet til dine elever [LINK](https://www.tinkercad.com/blog/tutorials-class-activities)
- Design bevægelse og mekanik med connectors [LINK](https://www.tinkercad.com/blog/connectors)
- Læs om Tinkercad på Tools for Alle [LINK](https://toolsforalle.dk/project/tinkercad/)